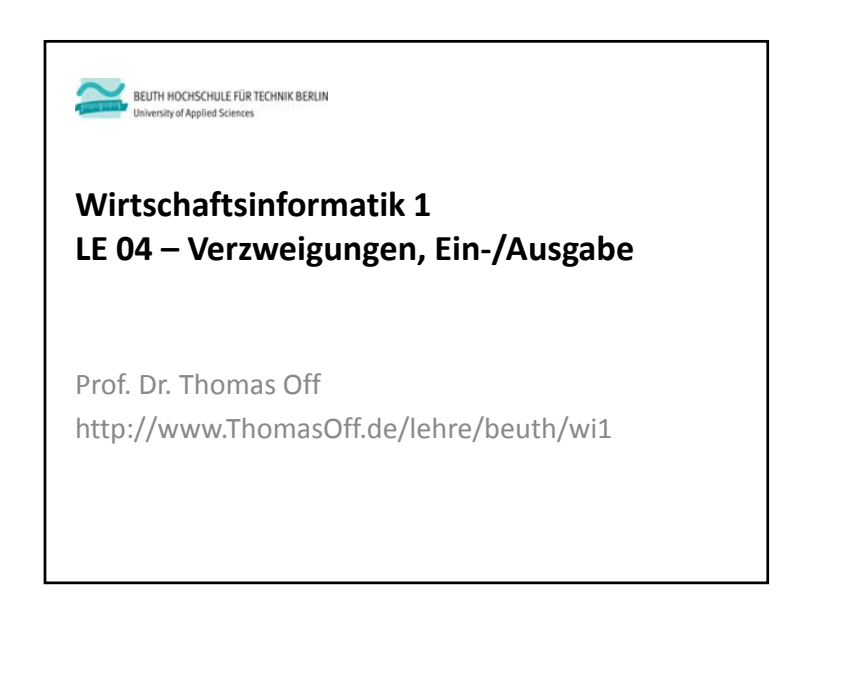

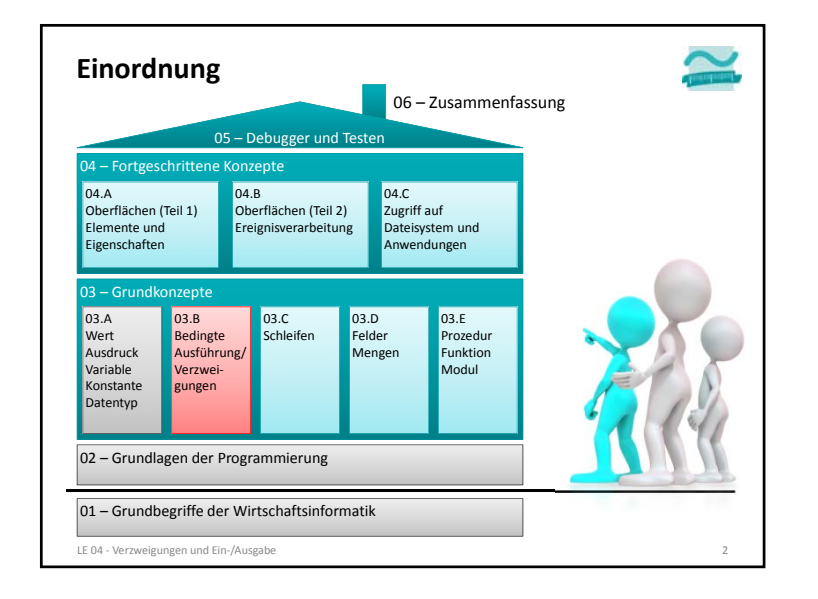

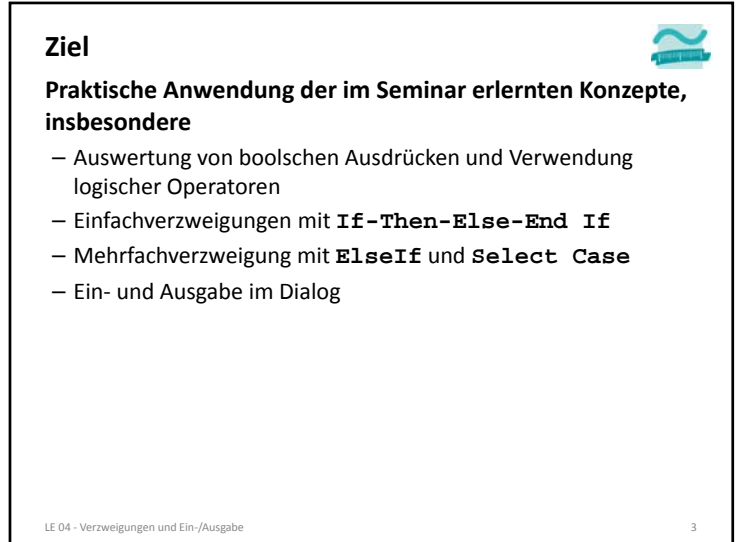

## **Bedingungen: Übung 04.01**

### **Ü04.01**

- Ermitteln Sie das Ergebnis der folgenden, durch logische Operatoren verknüpften Ausdrücke, im Kopf
- Prüfen Sie Ihr Ergebnis, indem Sie die Ausdrücke im Direktbereich mit der ?‐Anweisung auswerten

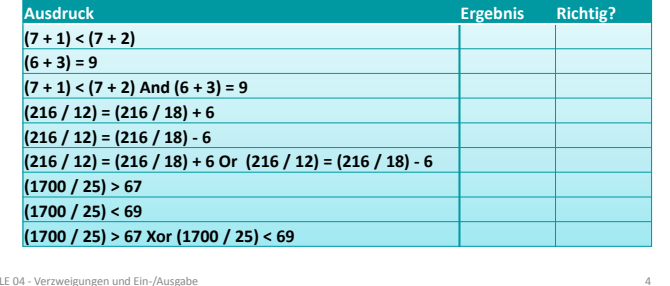

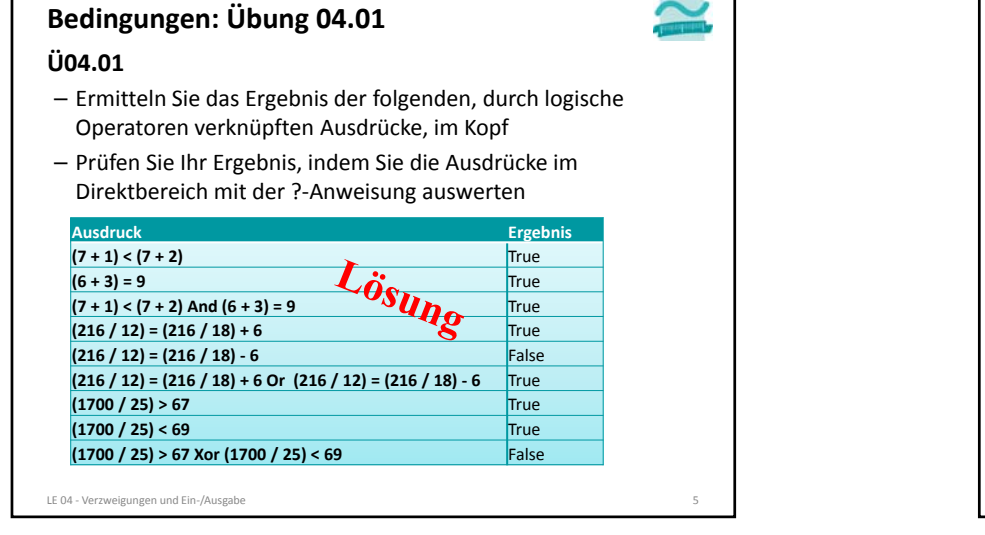

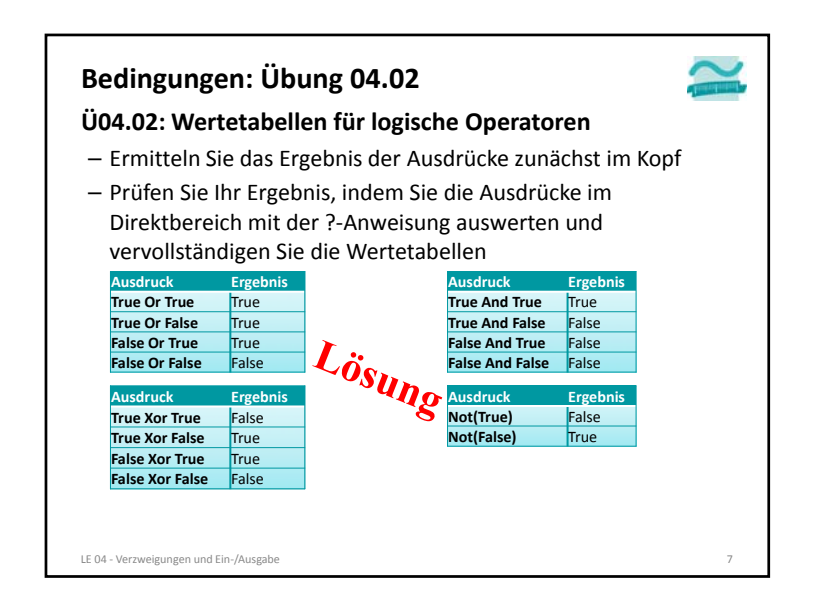

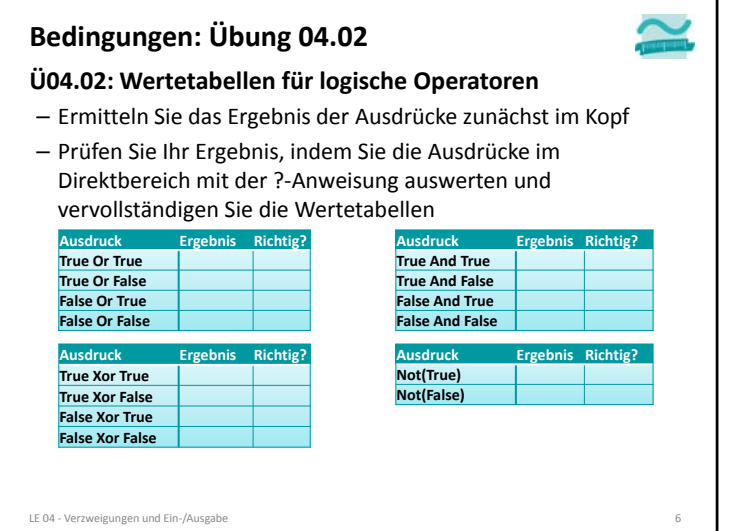

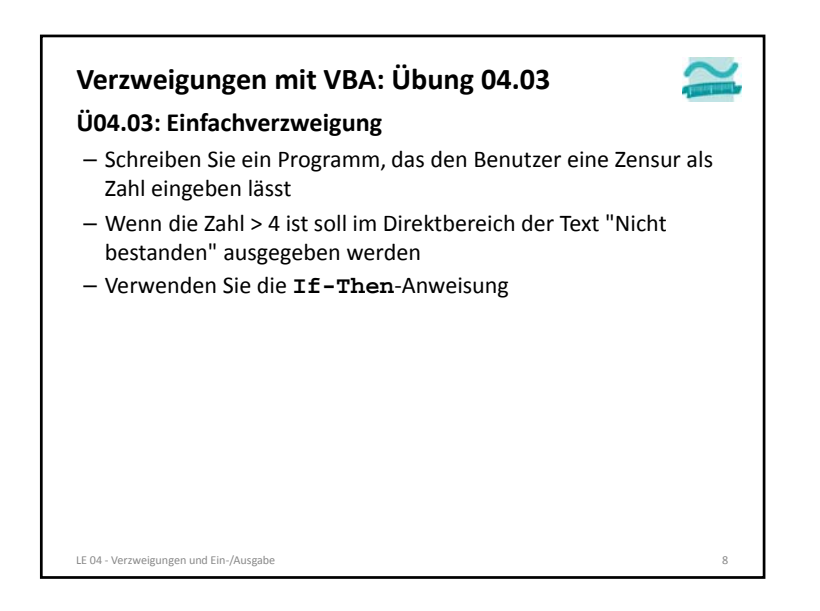

## **Verzweigungen mit VBA: Übung 04.04**

### **Ü04.04: Einfachverzweigung**

- Schreiben Sie ein Programm, das den Benutzer eine Zensur als Zahl eingeben lässt
- Wenn die Zahl <sup>&</sup>gt; 4 ist soll in einem einfachen Meldungsfenster der Text "Nicht bestanden" ausgegeben werden
- In allen anderen Fällen soll in einem einfachen Meldungsfenster der Text "Bestanden" ausgegeben werden.

LE 04 ‐ Verzweigungen und Ein‐/Ausgabe 9

– Verwenden Sie die **If-Then-Else**‐Anweisung

### **Ü04.06: Verzweigung** – Schreiben Sie ein Programm, das den Benutzer eine Zensur als Zahl eingeben lässt – Es soll dann die zur Zensur gehörige verbale Beschreibung im Direktbereich ausgegeben werden. – Orientieren Sie sich an den nebenstehenden Texten. – Verwenden Sie die **If-Then-ElseIf-Else**‐Anweisung – Bei ungültigen Noten geben Sie eine Fehlermeldung aus. LE 04 ‐ Verzweigungen und Ein‐/Ausgabe 11 **Verzweigungen mit VBA: Übung 04.06** 1 <sup>=</sup> Sehr gut  $2 = G$ ut 3 <sup>=</sup> Befriedigend 4 <sup>=</sup> Ausreichend5 <sup>=</sup> Mangelhaft 6 <sup>=</sup> Ungenügend

## **Verzweigungen mit VBA: Übung 04.05**

### **Ü04.05: Mehrfachverzweigung**

- Schreiben Sie ein Programm, das den Benutzer eine Zensur als Zahl eingeben lässt
- Wenn die Zahl größer 0 und kleiner 5 ist, soll im Direktbereich der Text "Bestanden" ausgegeben werden
- Andernfalls soll geprüft werden, ob die Zahl gleich 5 ist. Dann soll der Text "Nicht bestanden" ausgegeben werden.
- In allen anderen Fällen soll der Text "Fehler" ausgegeben werden.
- Verwenden Sie die **If-Then-ElseIf-Else**‐Anweisung

LE 04 ‐ Verzweigungen und Ein‐/Ausgabe 10

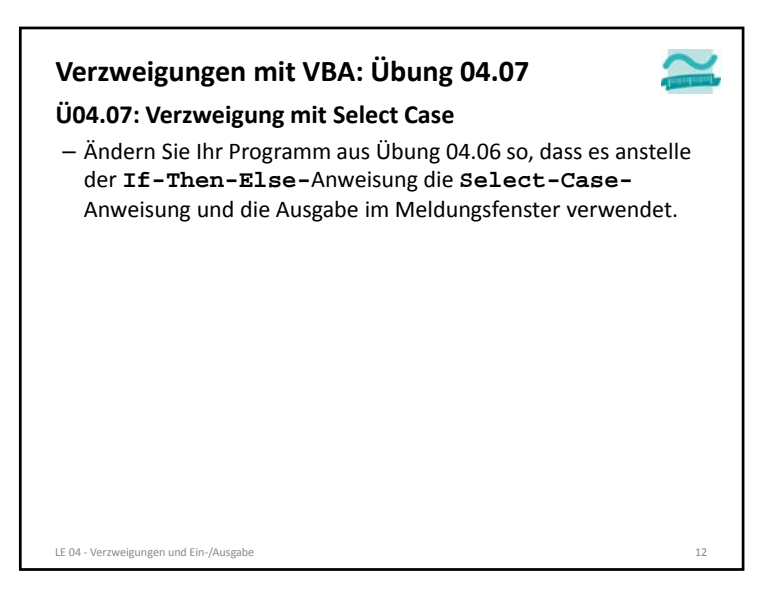

### **Verzweigungen mit VBA: Übung 04.08**

### **Ü04.08: Kopfrechnen üben**

- Schreiben Sie ein Programm mit dem der Benutzer das Kopfrechnen üben kann.
- Das Programm soll zwei Zufallszahlen ermitteln. Nutzen Sie folgenden Ausdruck, um Zufallszahlen im Bereich 1 bis 10 zu ermitteln: **CInt(1 + 9 \* Rnd())**
- Dazu soll der Benutzer die von ihm gewünschte Rechenoperation in einen Dialog eingeben (Zeichen "+", "‐", "\*", "/").
- Abhängig von der eingegebenen Rechenoperation soll dann das richtige Ergebnis berechnet werden.
- Anschließend soll dem Benutzer in einer Meldung die zugehörige Rechenaufgabe angezeigt und seine Lösung abgefragt werden.
- Wenn die eingegebene Lösung den richtigen Wert hat, soll eine positive Meldung ("Richtig!") ausgegeben werden. Andernfalls eine negative ("Falsch. Weiter üben!").
- Hinweis: Nutzen Sie die Funktion **Val()** um den Wert der als Lösung eingegebenen Zeichenkette zu ermitteln.

### LE 04 ‐ Verzweigungen und Ein‐/Ausgabe 13

### 03 – Grundkonzepte 04 – Fortgeschrittene Konzepte LE 04 ‐ Verzweigungen und Ein‐/Ausgabe 15 **Ausblick**01 – Grundbegriffe der Wirtschaftsinformatik 02 – Grundlagen der Programmierung 03.A WertAusdruck Variable Konstante Datentyp 03.B Bedingte Ausführung/ Verzwei‐ gungen 03.C Schleifen03.D FelderMengen 03.E ProzedurFunktionModul 04.A Oberflächen (Teil 1) Elemente und Eigenschaften 04.B Oberflächen (Teil 2) Ereignisverarbeitung 04.C Zugriff auf Dateisystem und Anwendungen 06 – Zusammenfassung 05 – Debugger und Testen

## **Ziel**

### **Praktische Anwendung der im Seminar erlernten Konzepte, insbesondere**

- Auswertung von boolschen Ausdrücken und Verwendung logischer Operatoren
- Einfachverzweigungen mit **If-Then-Else-End If**
- Mehrfachverzweigung mit **ElseIf** und **Select Case**
- Ein‐ und Ausgabe im Dialog

LE 04 ‐ Verzweigungen und Ein‐/Ausgabe 14

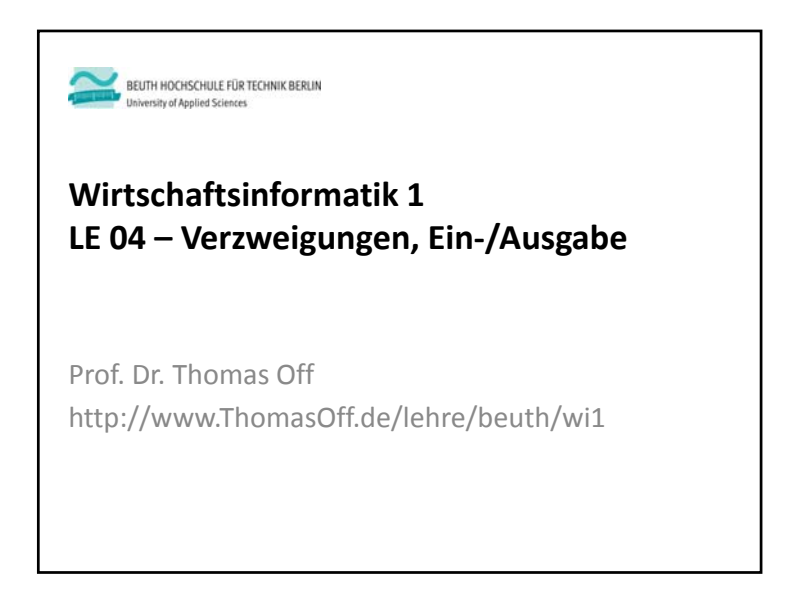